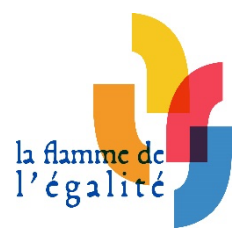

# **AIDE AU DEPOT DES CANDIDATURES 9ème session 2023-2024**

Permanence téléphonique : mercredi 3 avril 2024, 8H30-19H.

Prolongation de la date de fermeture de l'espace de dépôt des candidatures : **mercredi 3 avril, 23H59.**

### **Documents de références :**

- Vadémécum dépôt des dossiers > *ADAGE : [https://www.laflammedelegalite.org/images/docs/candidature/9%C3%A8me\\_session/V](https://www.laflammedelegalite.org/images/docs/candidature/9%C3%A8me_session/Vade%CC%81me%CC%81cum_-_De%CC%81po%CC%82t_de_votre_dossier_de_candidature_inscrits_ADAGE.pdf) [ade%CC%81me%CC%81cum\\_-](https://www.laflammedelegalite.org/images/docs/candidature/9%C3%A8me_session/Vade%CC%81me%CC%81cum_-_De%CC%81po%CC%82t_de_votre_dossier_de_candidature_inscrits_ADAGE.pdf) [\\_De%CC%81po%CC%82t\\_de\\_votre\\_dossier\\_de\\_candidature\\_inscrits\\_ADAGE.pdf](https://www.laflammedelegalite.org/images/docs/candidature/9%C3%A8me_session/Vade%CC%81me%CC%81cum_-_De%CC%81po%CC%82t_de_votre_dossier_de_candidature_inscrits_ADAGE.pdf) Site : [https://www.laflammedelegalite.org/images/docs/candidature/9%C3%A8me\\_session/V](https://www.laflammedelegalite.org/images/docs/candidature/9%C3%A8me_session/Vade%CC%81me%CC%81cum_-_De%CC%81po%CC%82t_de_votre_dossier_de_candidature_inscrits_site.pdf) [ade%CC%81me%CC%81cum\\_-](https://www.laflammedelegalite.org/images/docs/candidature/9%C3%A8me_session/Vade%CC%81me%CC%81cum_-_De%CC%81po%CC%82t_de_votre_dossier_de_candidature_inscrits_site.pdf) [\\_De%CC%81po%CC%82t\\_de\\_votre\\_dossier\\_de\\_candidature\\_inscrits\\_site.pdf](https://www.laflammedelegalite.org/images/docs/candidature/9%C3%A8me_session/Vade%CC%81me%CC%81cum_-_De%CC%81po%CC%82t_de_votre_dossier_de_candidature_inscrits_site.pdf)*
- Tuto export ADAGE > [https://www.laflammedelegalite.org/images/docs/candidature/export\\_inscription\\_ADAG](https://www.laflammedelegalite.org/images/docs/candidature/export_inscription_ADAGE.pdf) [E.pdf](https://www.laflammedelegalite.org/images/docs/candidature/export_inscription_ADAGE.pdf)
- Formulaires d'autorisation > [https://www.laflammedelegalite.org/le](https://www.laflammedelegalite.org/le-concours/candidature)[concours/candidature](https://www.laflammedelegalite.org/le-concours/candidature)

Déposer son dossier de candidature ><https://www.laflammedelegalite.org/depot-de-dossier>

- $\checkmark$  Le **formulaire en ligne** à remplir directement sur le site internet
- ü La **production des élèves,** formats acceptés = pdf, docx, odt, ppt, mov, avi, mp4, mp3 ou lien URL vers un site (attention à ne pas saisir d'espace au début ou à la fin de l'adresse URL)
- ü Les **autorisations** (autorisation parentale de cession des droits d'auteur et de droit à l'image d'un mineur ; autorisation de cession des droits d'auteur et de droit à l'image d'un majeur ; autorisation de prise de vue et de diffusion de l'image d'un.e intervenant.e)
- ü [**L'export OU capture d'écran de l'inscription** sur ADAGE pour les concernés]
- ü Jusqu'à **4 pièces additionnelles facultatives** (dont dossier pédagogique), formats acceptés = pdf, mp4, mp3

### **Bon à savoir :**

- Ø Production finale <700 Mo *Connaître la taille de mon fichier : clic droit « Propriétés » ou « Lire les informations » (MacOS), donnée en face de « Taille ».*
- $\triangleright$  Vidéo de 4 minutes maximum, générique inclus.
- Ø Document textuel ou graphique de 20 pages maximum (sans police ou taille imposées dès lors que c'est visible).
- $\triangleright$  Présentation de 30 vignettes maximum (sans police ou taille imposées dès lors que c'est visible).
- $\triangleright$  Projet numérique ou hybride respectant le cumul de ces limites.
- Possibilité de présenter plusieurs projets de classe s'ils sont de natures et d'orientations différentes.
- Une seule production d'élèves par candidature. Si votre classe se scinde en deux groupes qui décident de rendre deux projets différents *(par exemple, une BD pour l'un et une vidéo pour l'autre), vous devez réaliser une inscription pour chaque groupe (induisant une candidature et un projet, distincts).*
- Utiliser la même adresse mail pour chacune de vos candidatures.
- Tous les dossiers de participation doivent être envoyés numériquement et via le site internet du concours.
- La procédure doit s'effectuer en une seule fois : vous ne pourrez pas sauvegarder les renseignements entrés et y revenir plus tard.

### **Inscription sur ADAGE (en amont) ≠ candidature sur le site internet du concours.**

Nous attirons votre attention sur le fait que le **téléchargement de fichiers lourds** (notamment vidéo) demande un **débit de connexion internet important**. Nous vous conseillons d'eYectuer la procédure de dépôt du dossier de candidature avec un ordinateur **connecté à internet via câble** ou de vous assurer que votre **connexion Wifi est rapide**.

**Clic sur « Envoyer mon dossier » :**

Nous vous confirmons que votre dossier a bien été transmis.

Les jurys académiques se tiendront entre les mois d'avril et et de mai, les résultats seront publiés sur le site internet le lundi 3 juin 2024.

Merci pour votre participation!

retour à l'accueil

**ATTENTION** : Ce message vaut la confirmation de votre candidature ! Un mail est automatiquement envoyé à l'équipe du concours pour informer de la réception de votre dossier. (Possibilité de double vérification sur la boîte mail).

## **POTENTIELS PROBLEMES ET MESSAGES D'ERREUR**

- **1. Rien ne se passe quand je clique sur « Suivant »**
- Ø Un champ obligatoire n'est **pas rempli ou coché** (apparition d'une mention en rouge *Ce champs est requis* à l'endroit donné)
- Ø Le **format du fichier** n'est pas bon (apparition d'une mention en rouge *Ce type de fichier n'est pas supporté* sous le fichier donné) Rappel des formats acceptés = **pdf** (document graphique et/ou textuel, présentation), **ppt** (présentation), **mp3, mp4, mov, avi** (document audio et/ou vidéo). Pour les projets numériques, renseigner **l'URL** du site internet hébergeur.
- Ø La **taille du fichier** est trop grande (apparition d'une mention en rouge *Le fichier est trop grand* à l'endroit donné)

### Rappel = le fichier doit être **inférieur à 700 Mo**

*Connaître la taille de mon fichier : clic droit « Propriétés » ou « Lire les informations » (MacOS), donnée en face de « Taille ».*

|            |         | LIGHAGS GCOMMAN (PICHAGS ON   |
|------------|---------|-------------------------------|
| <b>Nom</b> | Symbole | $10^{3a}$ = facteur           |
| kilo       | k       | $10^3$ = 1 000                |
| méga       | M       | $10^6$ = 1,000,000            |
| giga       | G       | $10^9$ = 1 000 000 000        |
| téra       |         | $10^{12}$ = 1 000 000 000 000 |

**NB : 1Go > 1Mo > 1Ko**

Préfixes décimaux (préfixes SI)

- **2. Rien ne se passe quand je clique sur « Envoyer mon dossier »**
- Ø Il se peut que le site internet soit **en train d'enregistrer** votre dossier et prend un peu de temps : patientez quelques instants (logo qui mouline sur l'onglet)
- **3. «** *La dernière requête a été refusée car elle contenait un marqueur de sécurité invalide.* **»**
- $\triangleright$  Vérifier les informations saisies dans la page actuelle du formulaire : veillez à bien **respecter les formats des fichiers autorisés. Privilégiez le format pdf pour vos fichiers** quand cela est possible**.**

### 4. « **Erreur 404** »

Ø Le délai entre le début et la fin de votre saisie du formulaire en ligne a été **trop long** et **la requête a expiré**. Avant de commencer à remplir le formulaire en ligne, veuillez préparer les pièces nécessaires à votre candidature afin de fluidifier vos démarches en ligne.

### **Veillez à prendre en compte toutes ces indications afin de faciliter votre candidature.**

Pour les difficultés persistantes malgré votre vigilance et le suivi de ces consignes, merci de **nous expliquer votre situation le plus précisément possible par mail en précisant votre établissement et votre académie**. Nous traiterons votre situation dès **mardi 2 avril** au matin.

Une permanence téléphonique est également prévue le mercredi 3 avril de 8H30 à 19H.

Merci de votre compréhension.

#### **Equipe du concours « La Flamme de l'égalité »**

01 80 05 33 30 / [flammedelegalite@ligueparis.org](mailto:flammedelegalite@ligueparis.org) 167, bd de la Villette [–](https://www.google.com/maps/search/167,+bd+de+la+Villette+%E2%80%93+Paris%0D%0A+10?entry=gmail&source=g) Paris  $10$  – [www.ligueparis.org](https://ligueparis.org/)

>> Suivez les actualités du concours sur : [Facebook,](https://www.facebook.com/LaFlammedelegalite/) Twitter, [Site internet](https://www.laflammedelegalite.org/index.php)

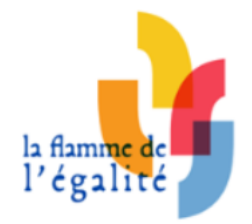